# **Instalacion de Nomachine o NX machine para administracion remota Ing freddy Alfonso Beltran Miranda**

# **Platformas Soportadas**

Windows

• 2000/2003/XP/Vista

Linux i386

- Red Hat Enterprise Linux 4/5
- SuSe 10/10.1/10.2/Enterprise 10
- Mandriva 10.1/2005/2006/2007
- Fedora Core 3/4/5/6
- Fedora 7
- Debian GNU/Linux 4.0 Etch
- Ubuntu 5.10 Breezy Badger/6.06 Dapper Drake/6.10 Edgy Eft/7.04 Feisty Fawn
- Xandros Desktop 4.1/Xandros Server 2.0

pagina principal:

http://www.nomachine.com/

pagina de Descarga:

http://www.nomachine.com/download.php

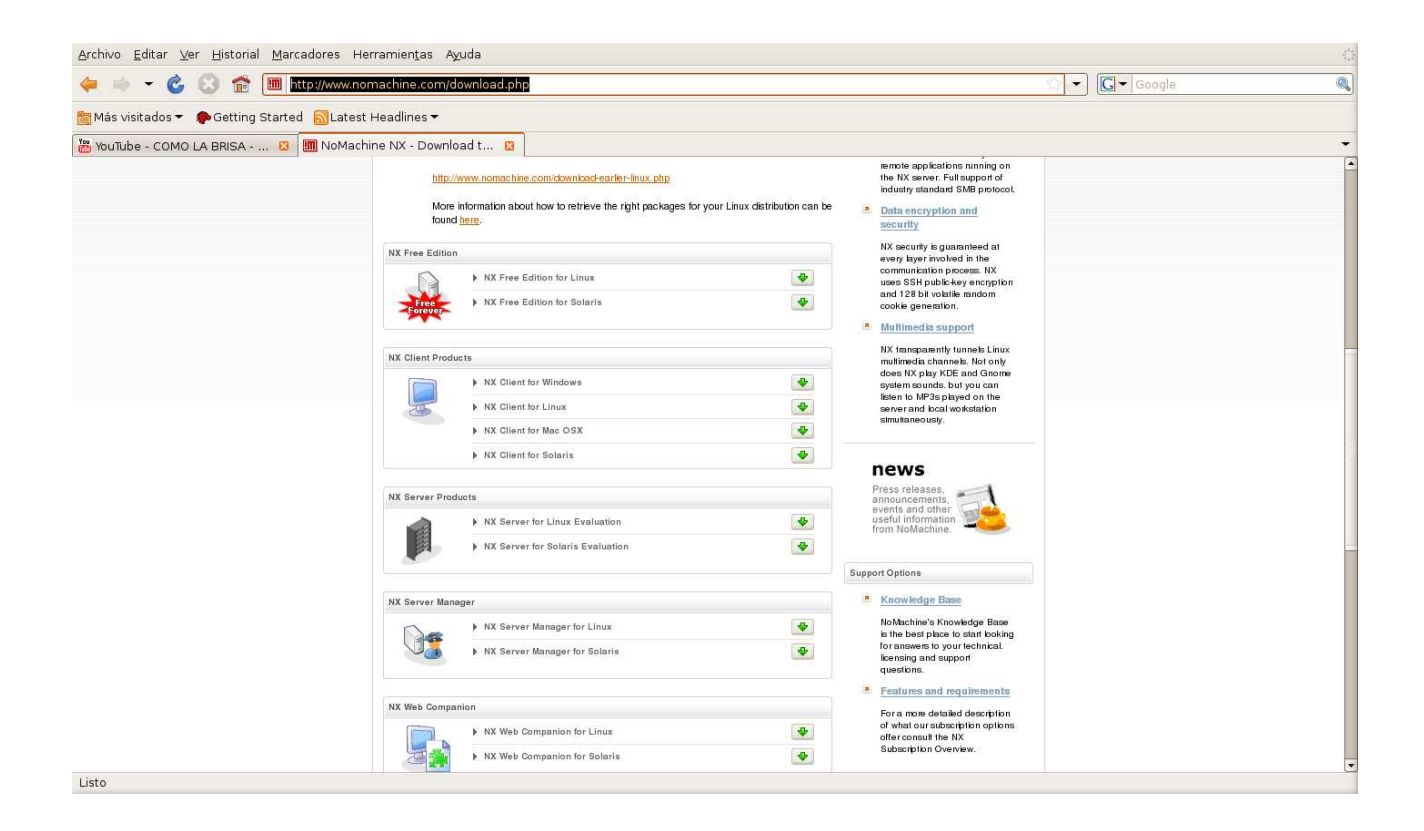

### se escoge la version NX Free Edition Linux

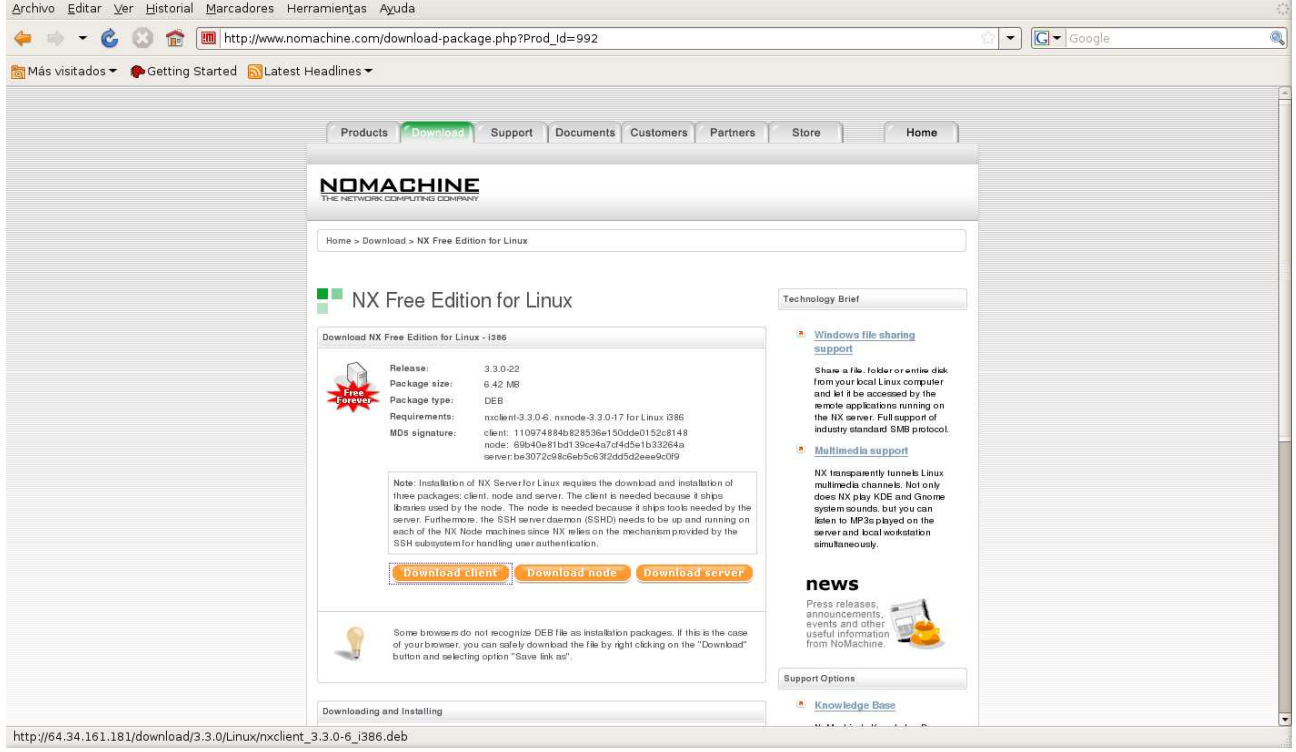

bueno aquí comenzamos la descarga de los 3 paquetes importantes para esto que se llaman:

Nxclient,NXserver,NxNode

Ha escogido abrir

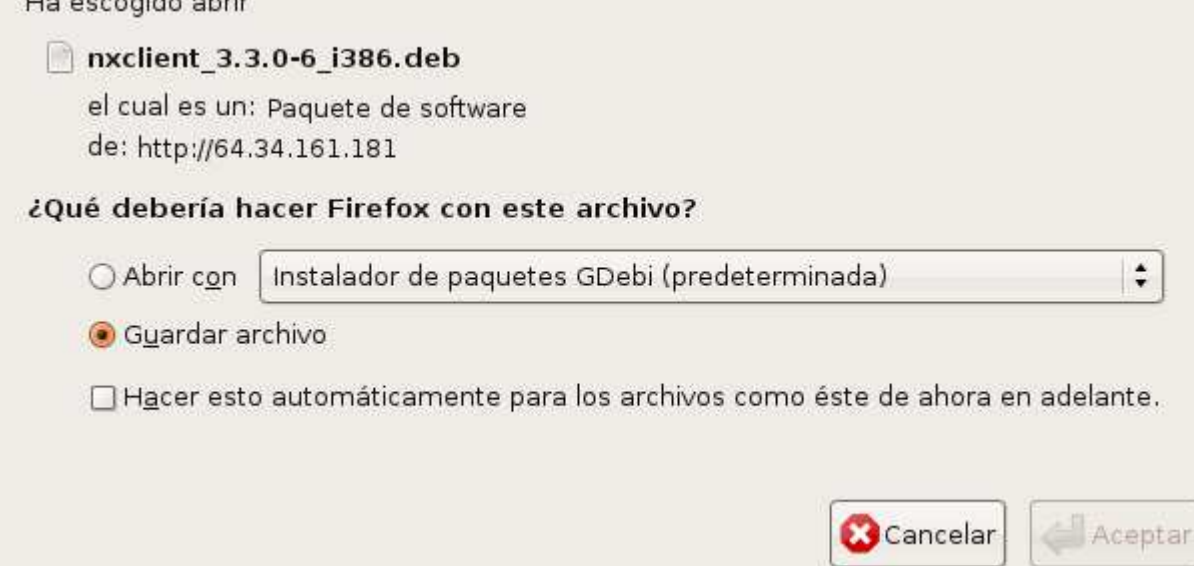

 $\overline{\cdot}$ 

para este caso se instalaron para debian y ubuntu, pero tambien existen paquetes RPM para redhat y tar.gz(fuente para cualquier version)

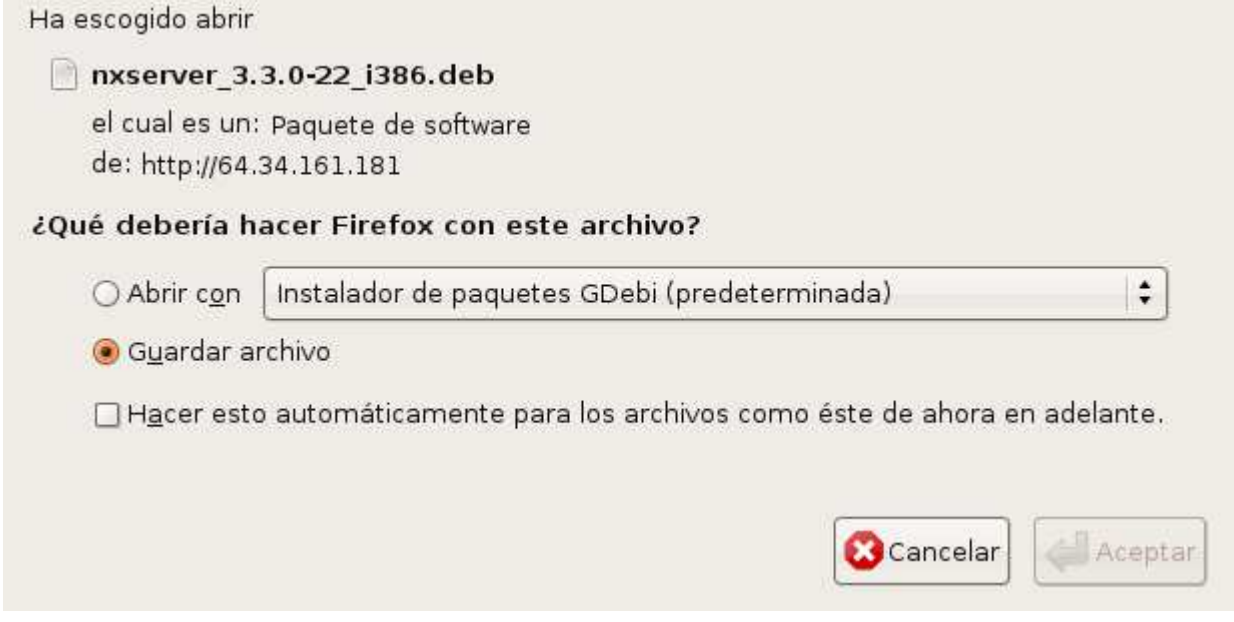

Ha escogido abrir

### nxnode 3.3.0-17 i386.deb

el cual es un: Paquete de software de: http://64.34.161.181

#### ¿Qué debería hacer Firefox con este archivo?

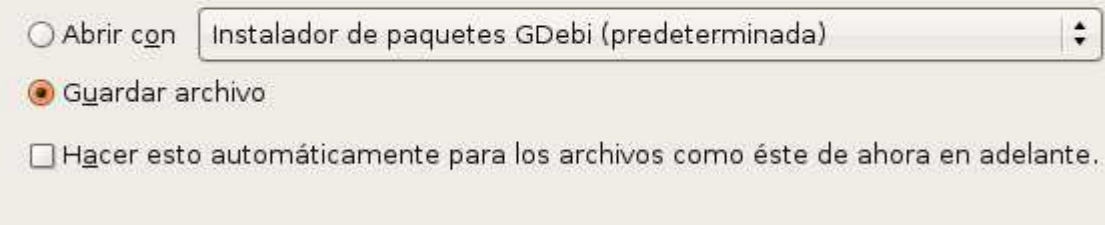

 $\ddot{\cdot}$ 

Aceptar

 $\blacktriangle$ 

Cancelar

cuando ya han sido descargados visualizo estos con el comando ls se observan estos 3 paquetes descargados en el paso anterior

Archivo Editar Ver Terminal Solapas Ayuda

root@freddy-desktop:~# ls nxclient 3.3.0-6 i386.deb nxserver 3.3.0-22 i386.deb nxnode 3.3.0-17 i386.deb script01 root@freddy-desktop:~# ∏

Ahora comienzo el proceso de instalacion de los paquetes para este caso instalo todos de una vez

Archivo Editar Ver Terminal Solapas Ayuda

root@freddy-desktop:~# ls nxclient 3.3.0-6 i386.deb nxserver 3.3.0-22 i386.deb<br>nxnode 3.3.0-17 i386.deb script01 root@freddy-desktop:~# dpkg -i nx\*

Ä

∡

Archivo Editar Ver Terminal Solapas Ayuda

NX Advanced Server provides support for multi-node capabilities and load balancing. In its current implementation, NX server can only manage accounts on the host machine, so to grant access to the node running remotely, you will need to create the user account directly on the remote node host by issuing the NX node commands as root user. You will also need to add the NX Server public DSA Key to the node to allow this server to connect to the node running on the remote host.

Documentation

For further information on how to manage the configuration of your NX system, please refer to the System Administrator's Guide available on the NoMachine Web site at:

http://www.nomachine.com/documentation/admin-guide.php

The NoMachine Team.

NX> 700 Bye.

root@freddy-desktop:~#

importante aquí despues de instalar la aplicación debemos invocar la conexión local desde el menu aplicaciones ----otras ---Nx client for linux y automaticamente nos aparece un asistente

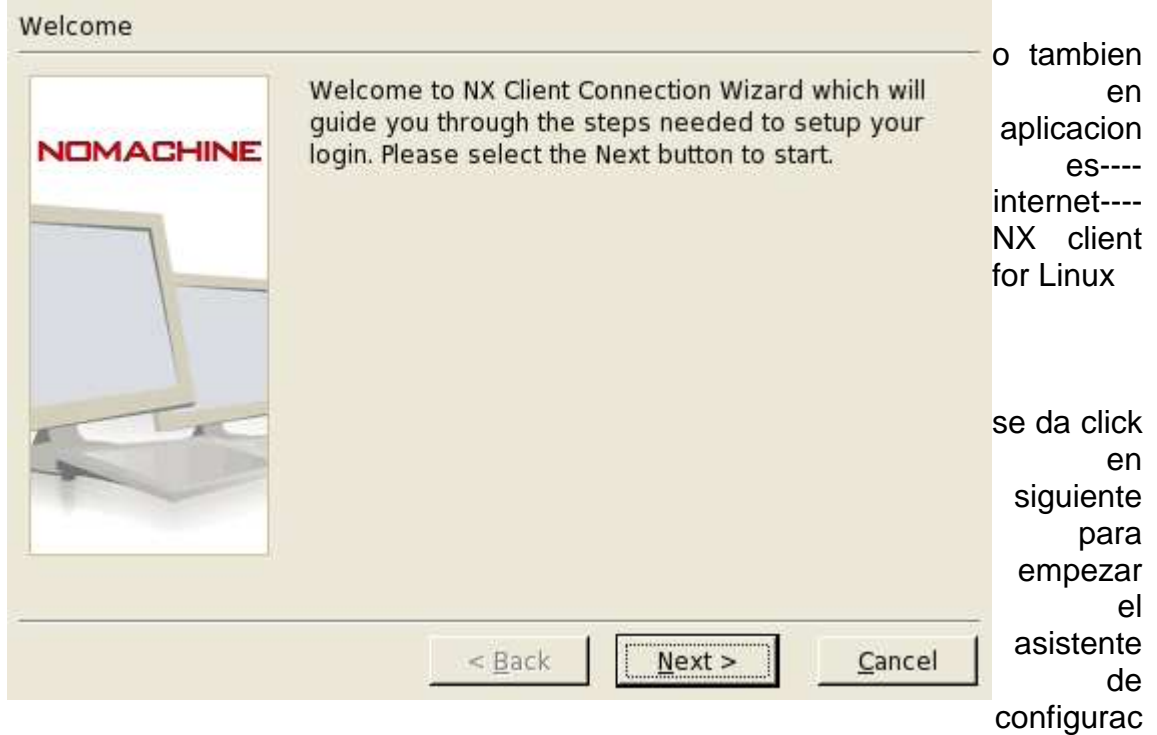

ion , donde en este caso se define el nombre de la sesion para este caso UBUNTU y la direccion ip asociada al servidor 172.16.7.254, que me permite abrir conexión a traves del puerto 22(es alli donde nosotros hemos descargado y instalado Nxclient,NXserver,NxNode)

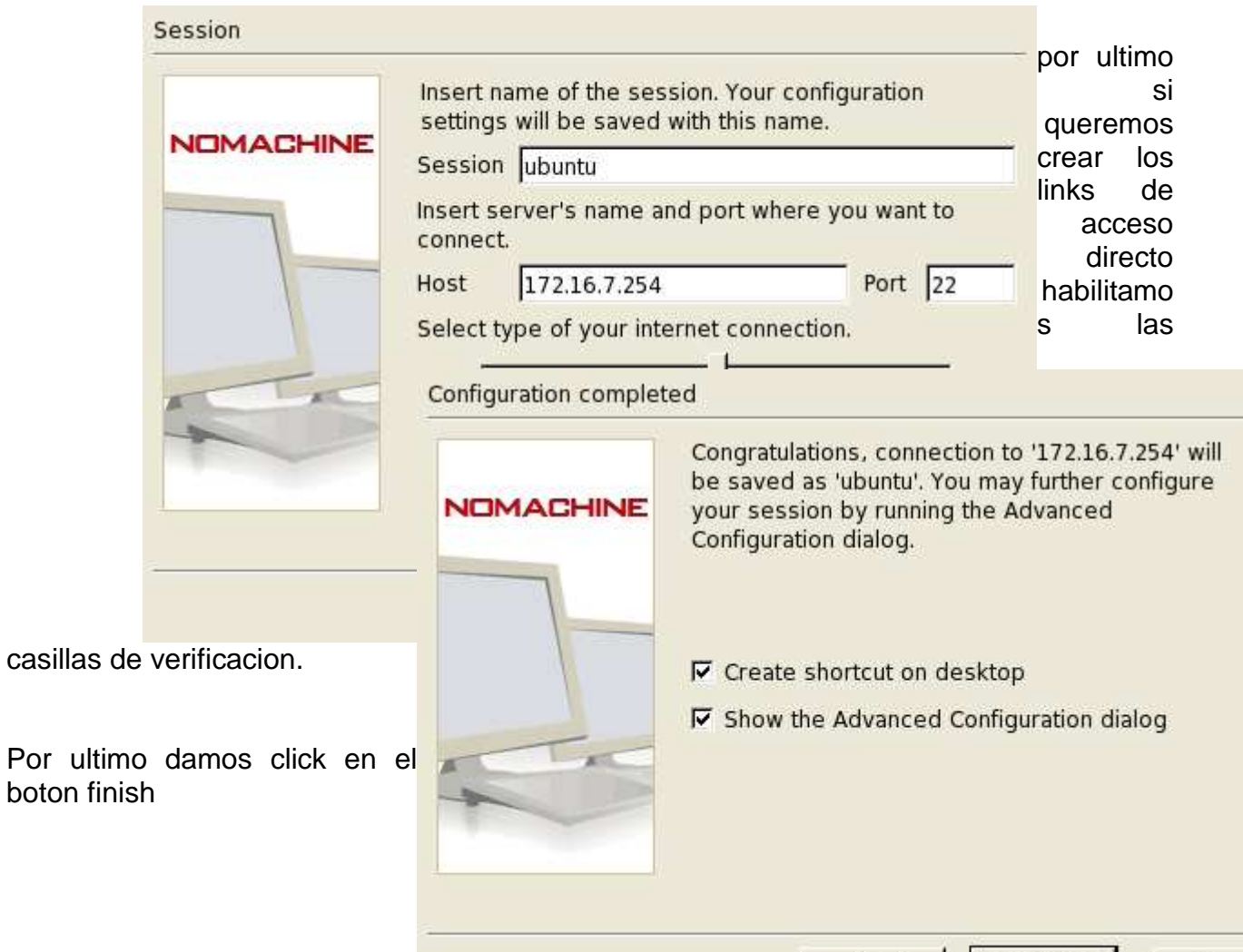

 $<$  Back

Einish

Cancel

y automaticamente no aparece la ventana de configuracion general y avanzada del nomachine , para este caso en la seccion de desktop como nos muestra la figura se escoge opcion Unix interfaz grafica Gnome(interfaz que tiene habilitada el servidor para acceso X11), como son conexiones a traves de internet se deja por defecto ADSL(mayor compresion grafica) pero si quiero habilitar para entornos locales utilizaria opcion LAN

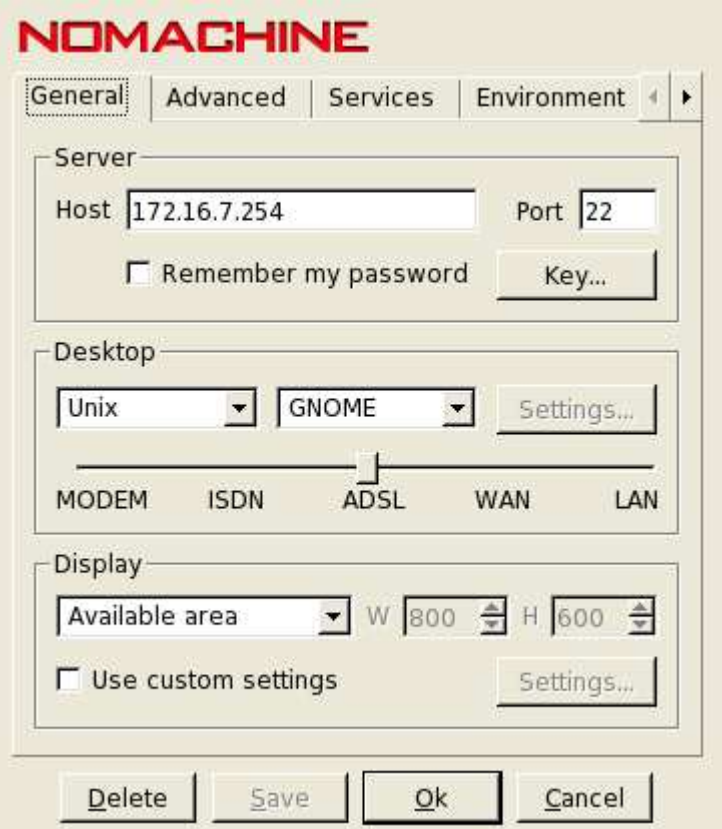

importante aquí el puerto de conexion 22 que hace referencia al servicio SSH; Si en nuestra maquina no esta instalado este servicio , hay que instalarlo de la siguiente manera:

apt-get install ssh

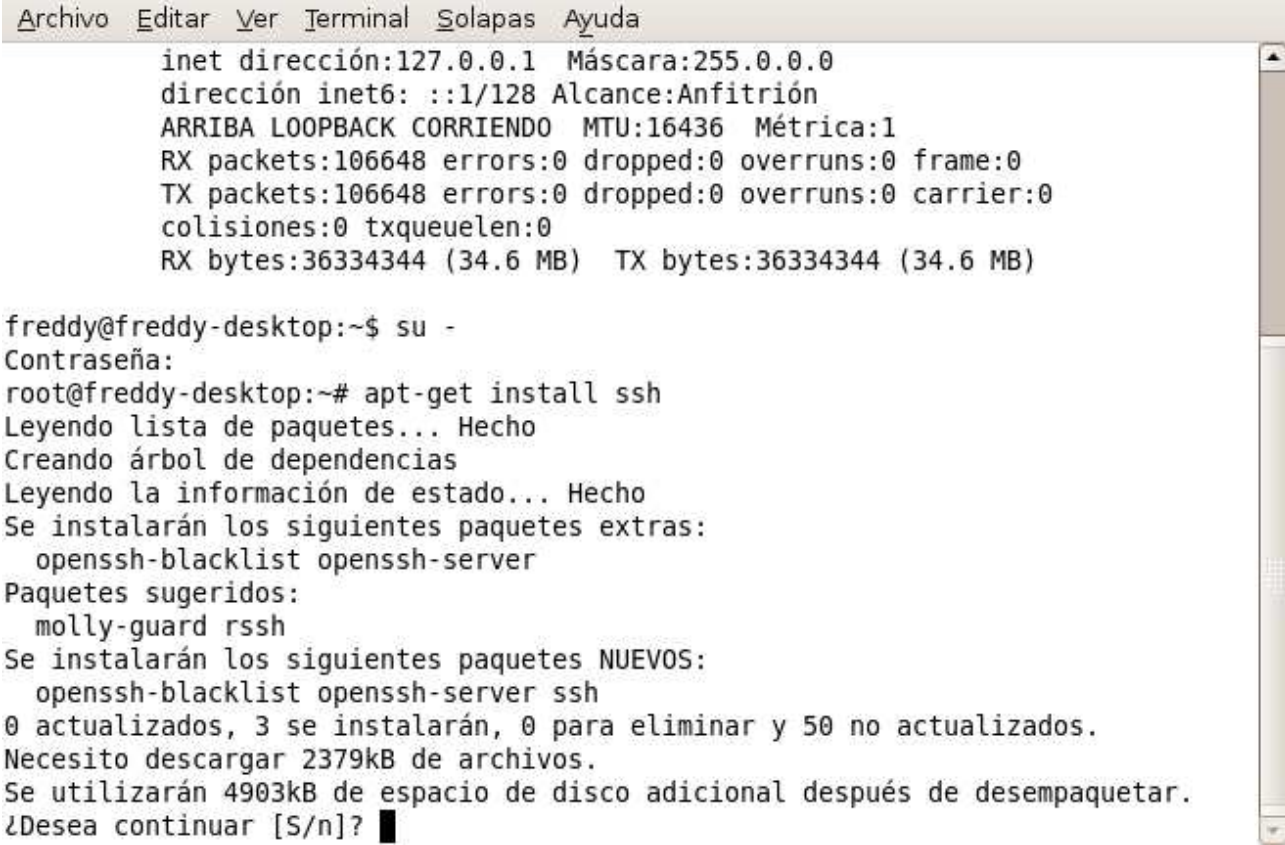

le digo que si (S) y automaticamente comienza a descargar el paquete desde internet.(este proceso busca los repositorios que hacen referencia al paquete a instalar , el tiempo de descarga e instalacon depende del ancho de banda disponible en ese momento)

despues de haberlo instalado me conecto con un usurio defindo en el sistema para este caso se llamara freddy y password qwerty

para conexión utilizo el cliente de la misma maquina linux es decir me conecto desde el mismo servidor linux con el cliente que trae por defecto pero esta , tambien se puede accesar a traves de clientes windows (se debe descagar el cliente de la pagina www.nomachine.com)

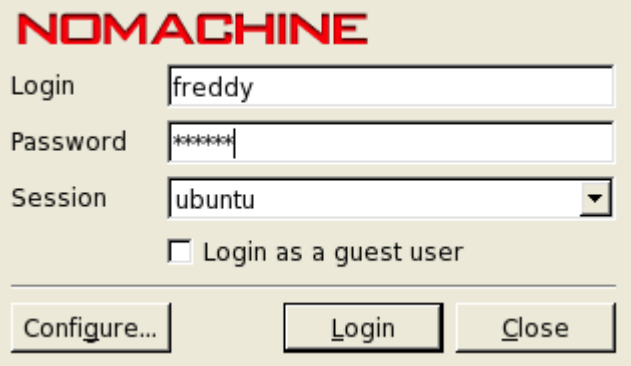

automaticamente me permite conexión con el puerto 22 y me autentica la llave RSA generada

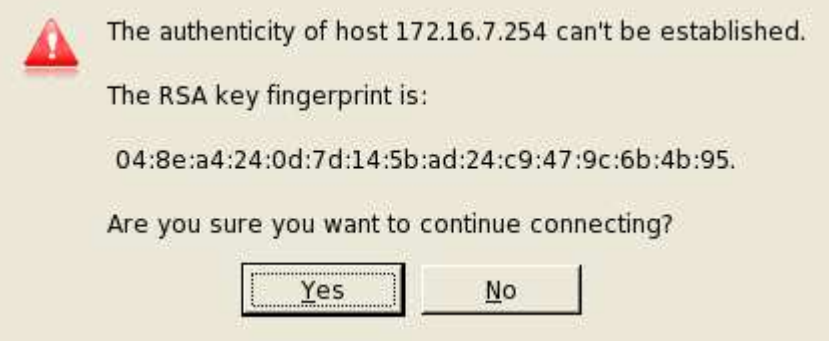

por ultimo de descarga abriendome una nueva sesion sobre el server

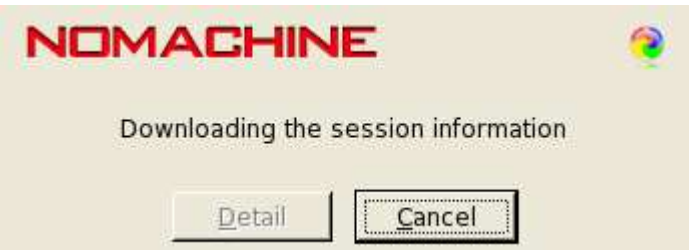

automaticamente estoy accesando a la terminal en forma grafica

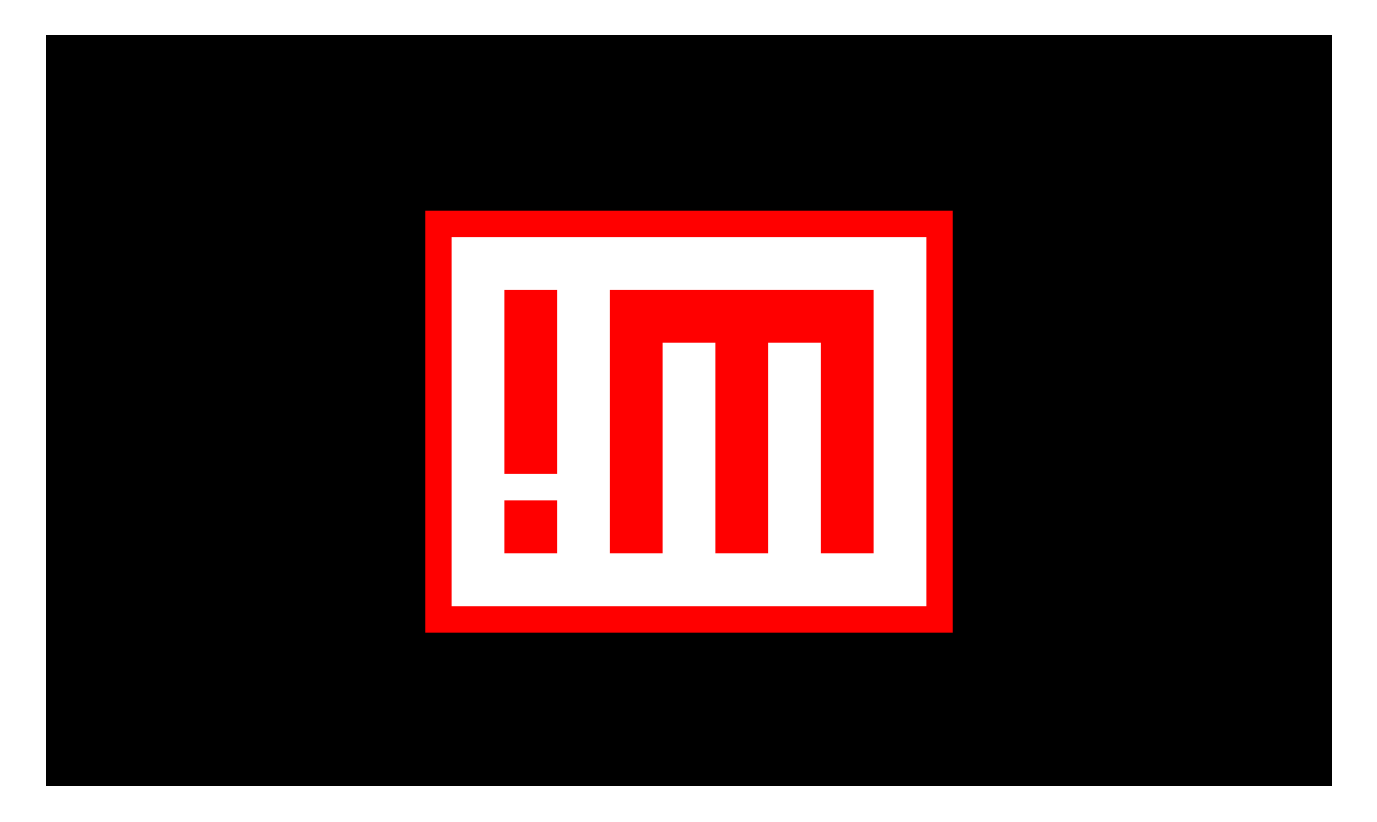

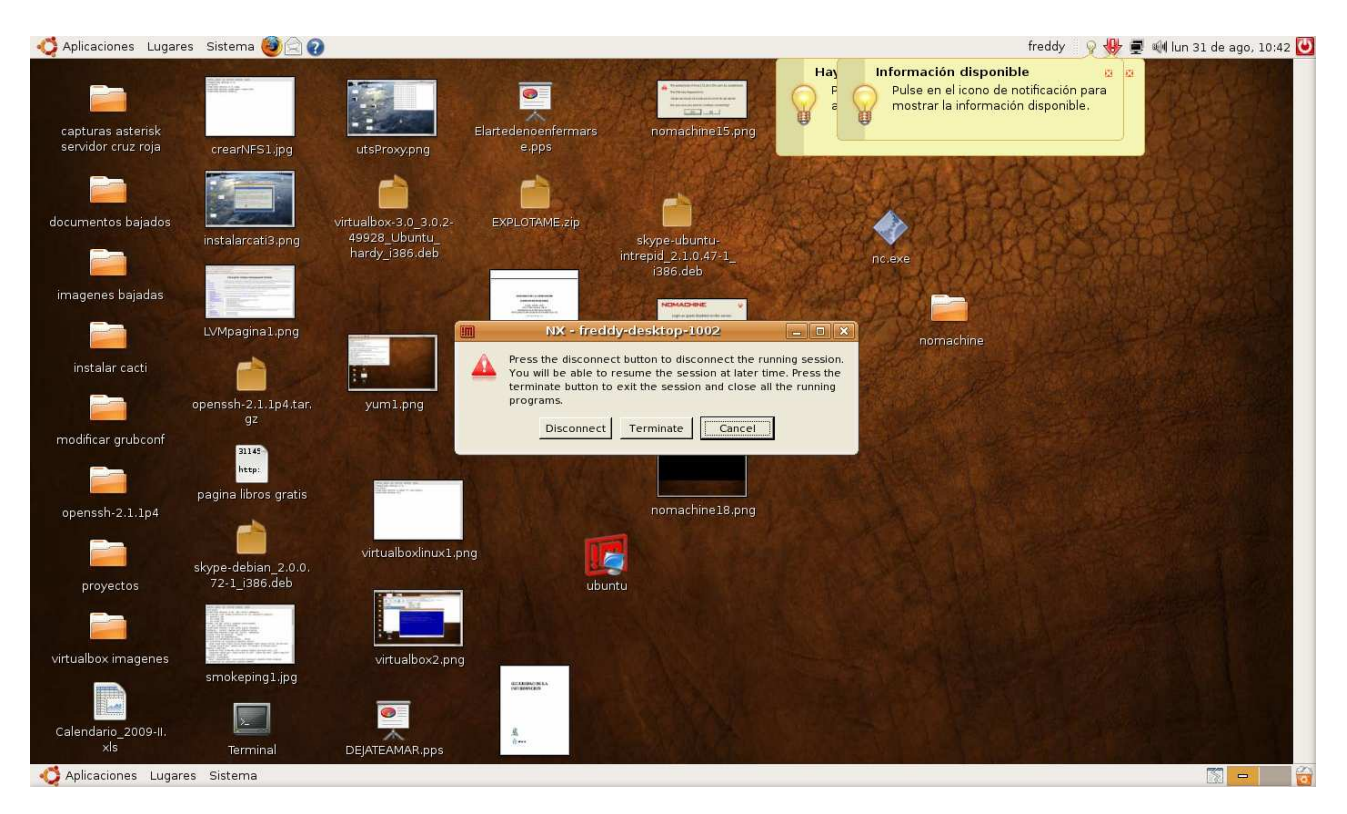

## aquí estoy en forma grafica remota

todas las conexiones son visuaizadas a traves de la consola de administracion como me muestra la figura

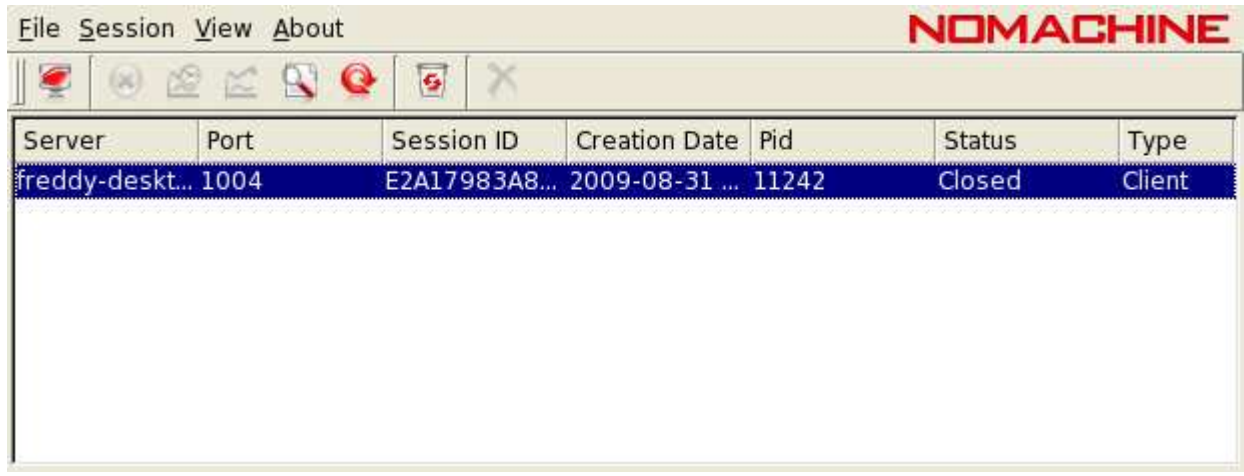

estas sesiones pueden estar corriendo running o cerradas closed

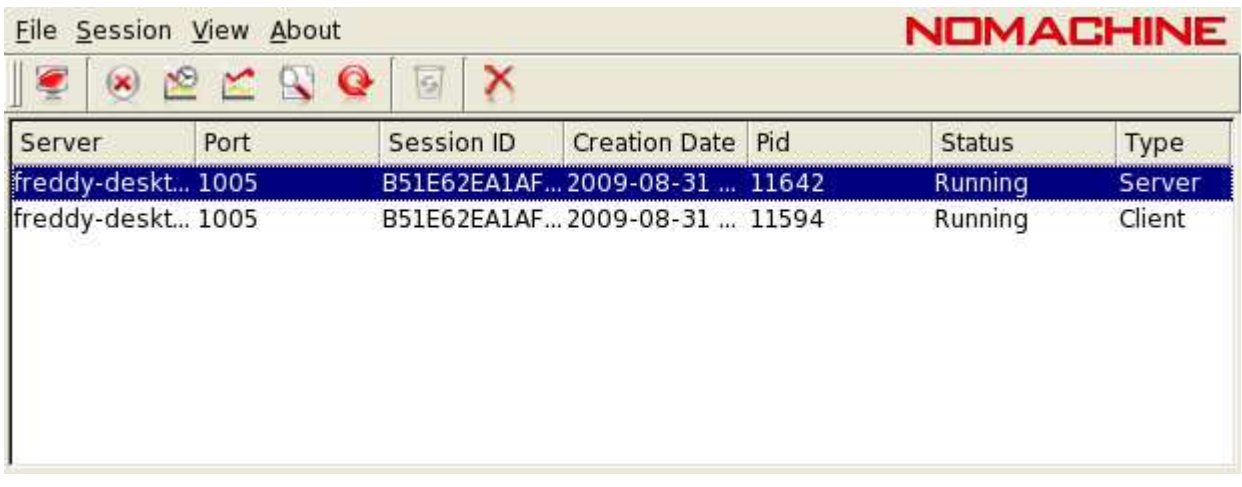

# aquí las estadisticas

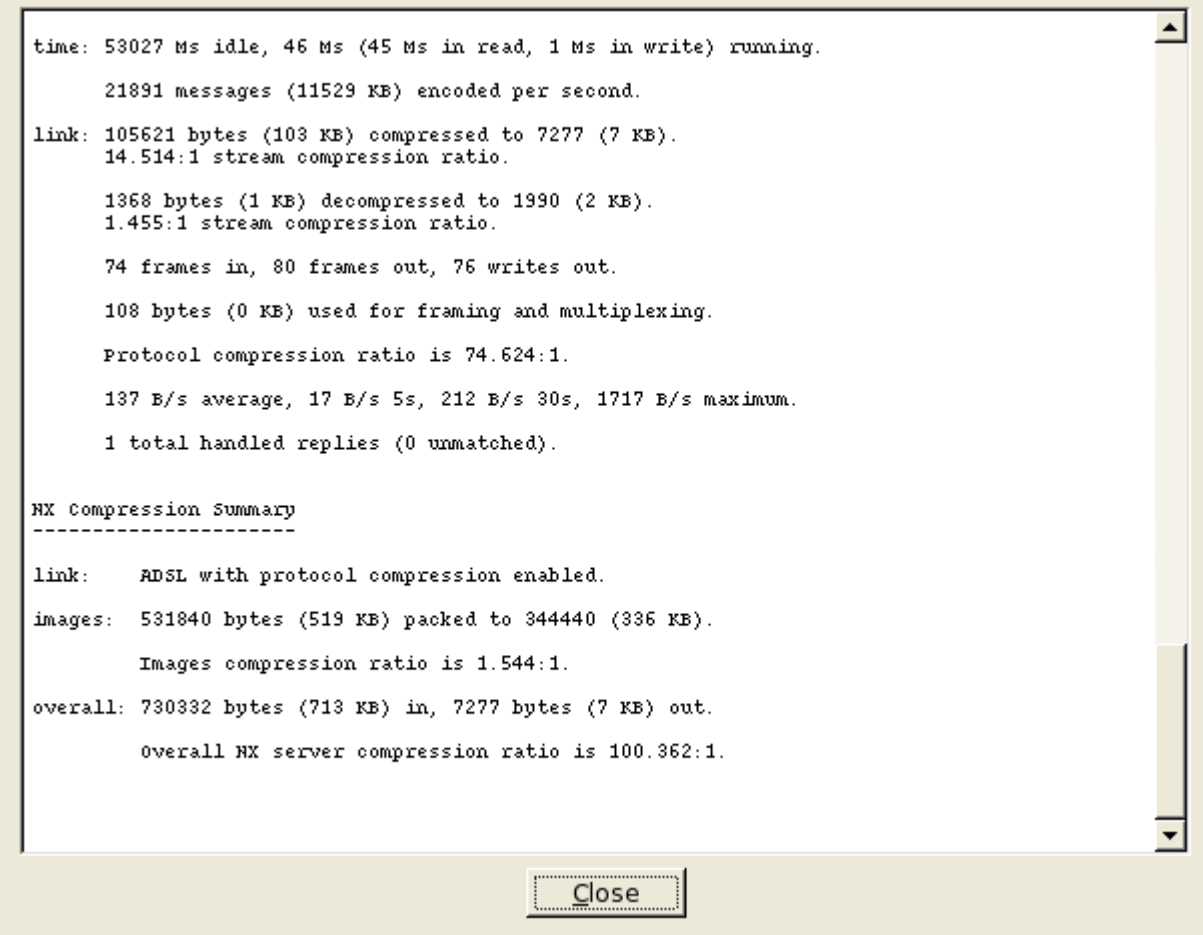

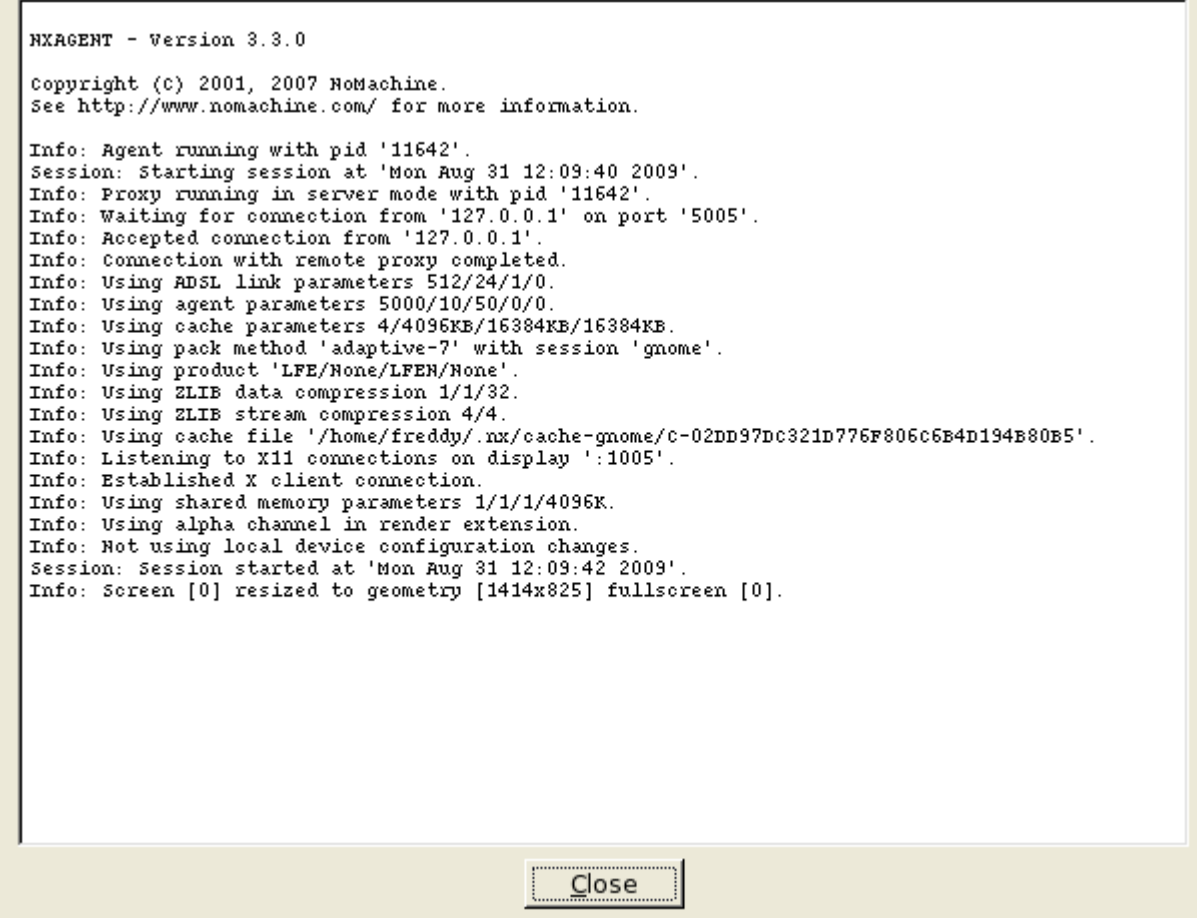

aquí los LOGS del sistema , evidenciando la conexión exitosa del cliente Freddy

# **Evidencia:**

Configurar el entorno NX WEB COMPANION en el server y efectuar las pruebas documentadas del proceso desde un cliente Windows.

Investigar y configurar para accesar Remotamente Xming

Bueno mis hermanos que el padre santo del cielo los bendiga ¡!!